# Purchasing Process for Special Schools

### Step 1 - Service User Group

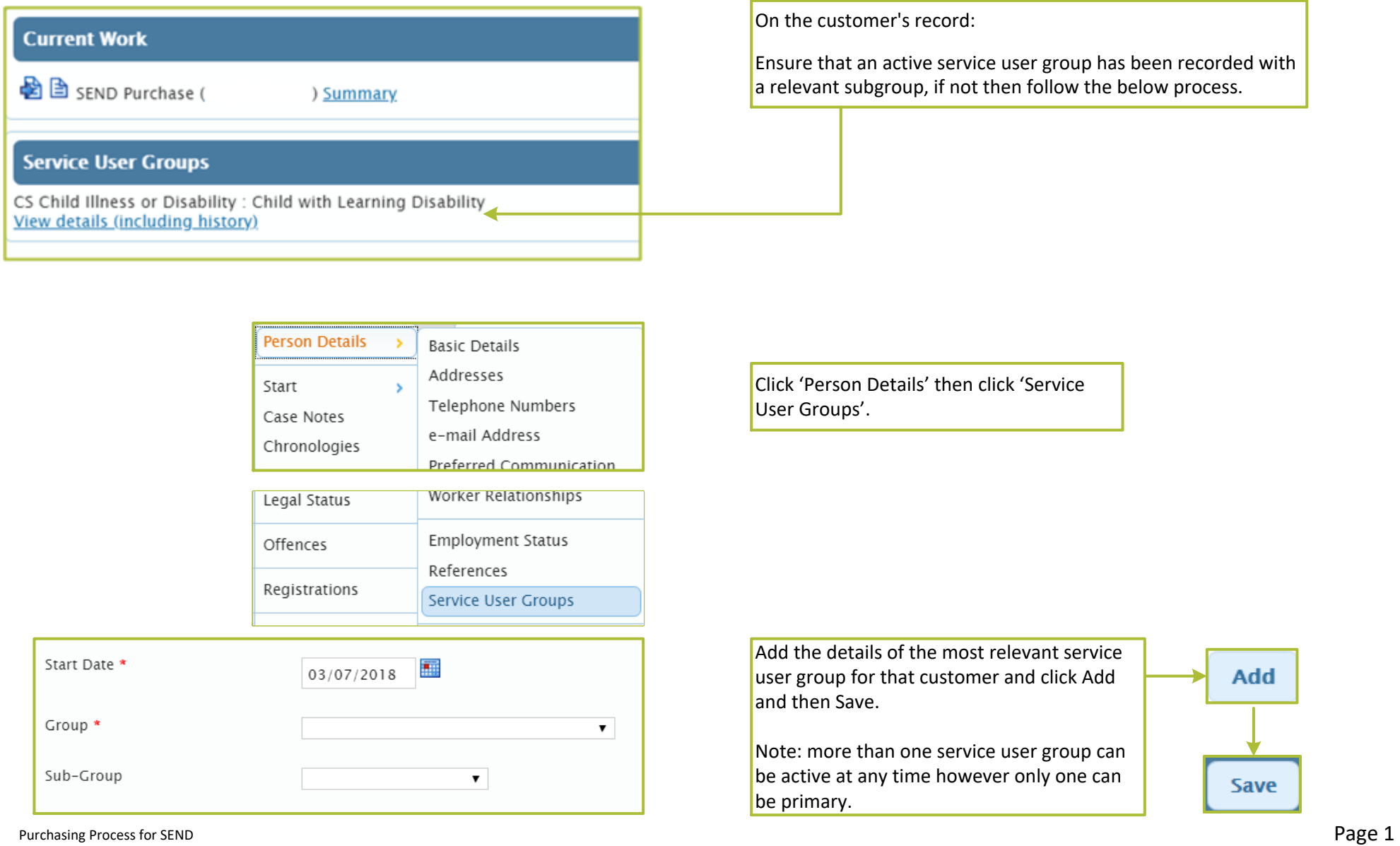

## Step 2 - Purchasing

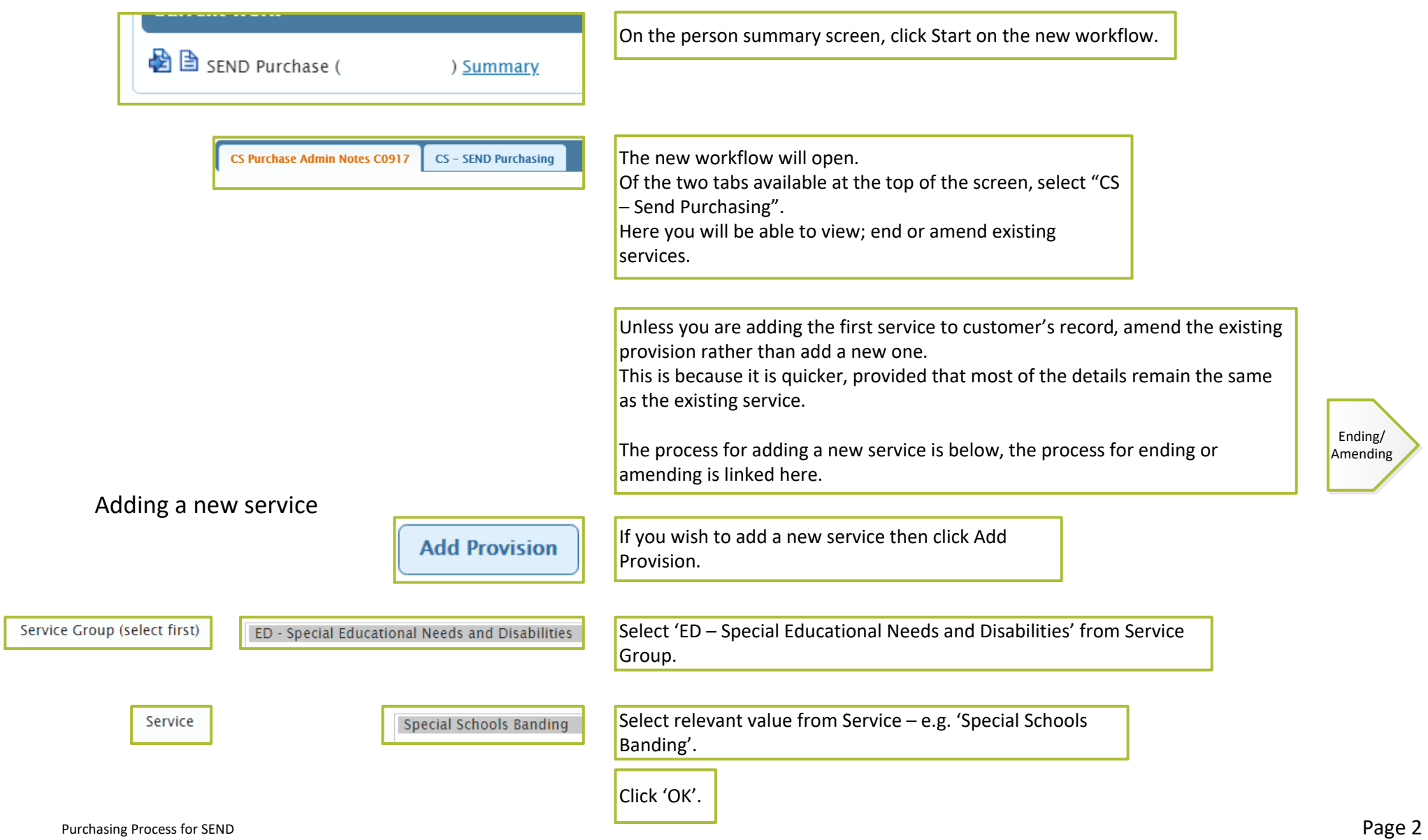

#### Adding a new service - Continued

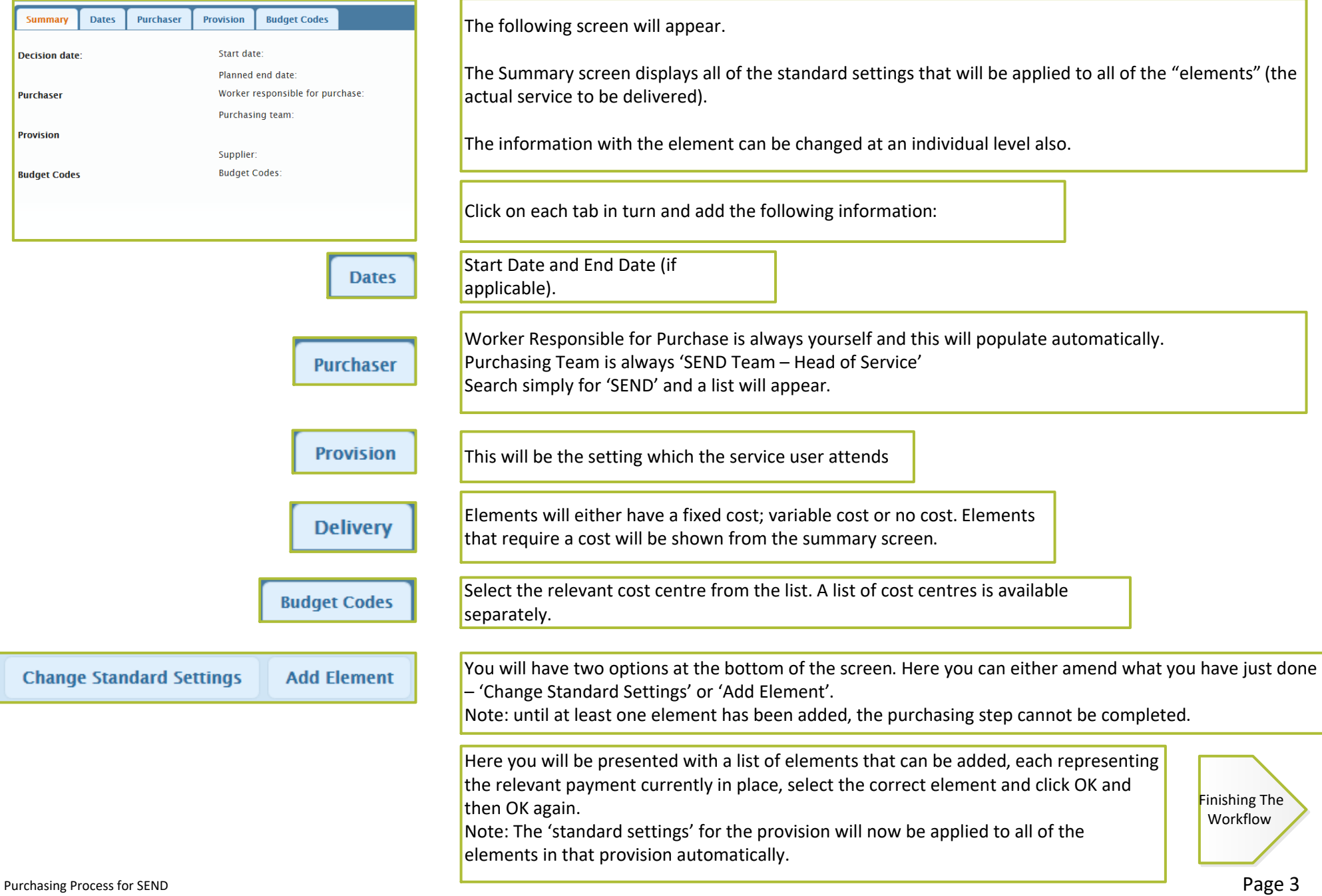

### <span id="page-3-0"></span>Ending or Amending an Existing Service

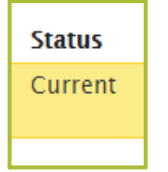

Amending an Existing Service

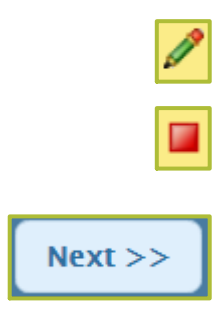

If there is already a current service on a person's record and the band needs to be updated, the existing service can be amended.

 If the customer is no longer a part of Special Schools, the service must be ended.

To amend a service, click the Green Pencil symbol.

This will take you to the Provision screen where you can choose to end the current band element by pressing the 'Red Square' symbol and entering an end date.

 A new element can then be added of the correct type. However, instead of clicking 'OK' to add the new element, click 'Next'. This will take you directly into the details of the element where the start date will need to be changed.

 E.g. Old Element – End Date 24/03/18 Note: the start date of the new element should be one day after the end date of the old element if of a similar type:

New Element – Start Date 25/03/18

#### Ending an Existing Service

To end a service, all that must be done is to click the Red Square on the provision and then enter an end date.

Then the 'finishing the workflow' process must be followed.

[Finishing the](#page-4-0)  Workflow

#### Step 3 – Finishing the Workflow

<span id="page-4-0"></span>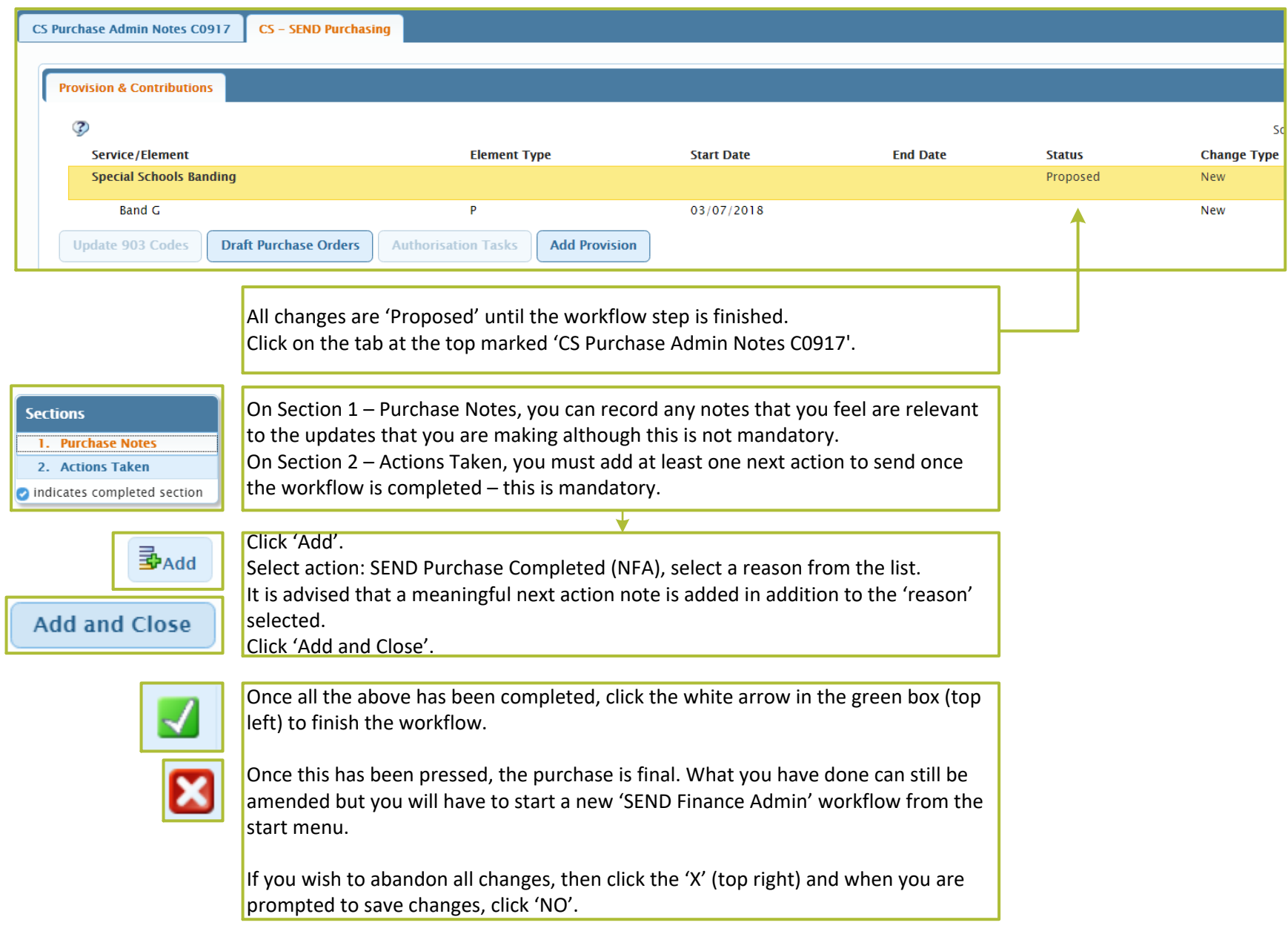